## **REMOTE CONTROL distantsjuhtimine**

## *TELLIMINE / ÜHENDAMINE / AKTIVEERIMINE JA KASUTAMINE*

Selles kasutusjuhendis selgitatakse seda, mida peate auto kaugjuhtimise aktiveerimiseks järgima.

Kõigepealt vajate kaugjuhtimise kasutamiseks kontot, MyCitroën ja peate oma auto registreerima. Kui Te pole mobiilirakendust veel oma nutitelefoni installinud, saate seda hõlpsasti teha, laadides rakenduse alla Google Play poest või App Store'ist.

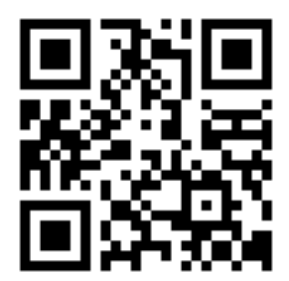

Avage rakendus MyCitroën, külastage Teenuste poe jaotist ja valige kaugjuhtimise aktiveerimiseks "Leia". Vajutage nuppu "ALUSTAGE AKTIVEERIMIST" ja läbige uue teenuse aktiveerimiseks mõningad sammud.

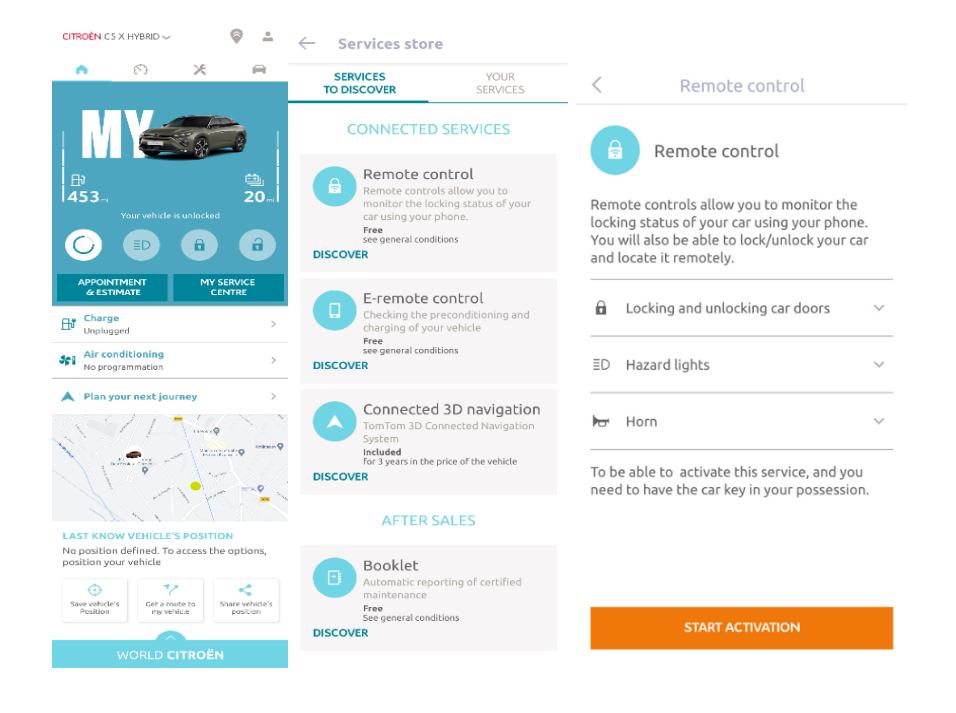

Teid suunatakse teenuse aktiveerimise lehel ümber, kus saate lugeda, mis on kaugjuhtimine ja millised on eelised, mida tänu sellele teenusele saate. Teenuse aktiveerimise jätkamiseks kerige allapoole ja vajutage nuppu "HANGI".

Kaugjuhtimise aktiveerimiseks on oluline üldtingimused läbi lugeda ja nendega nõustuda ning pärast eelistuste salvestamist saate aktiveerimisprotsessi alustada mobiilirakenduse kaudu, vajutades lihtsalt nuppu "CONTINUE TO MyPeugeot/MyCitroën/MyDS".

Kolm sammu, mida peate sel hetkel järgima, võtavad aega vaid mõne minuti ja lõpuks saate hakata oma kaugjuhtimist nautima. Alguses kinnitage, et olete tingimused juba läbi lugenud ja nendega nõustunud, seejärel alustage aktiveerimist.

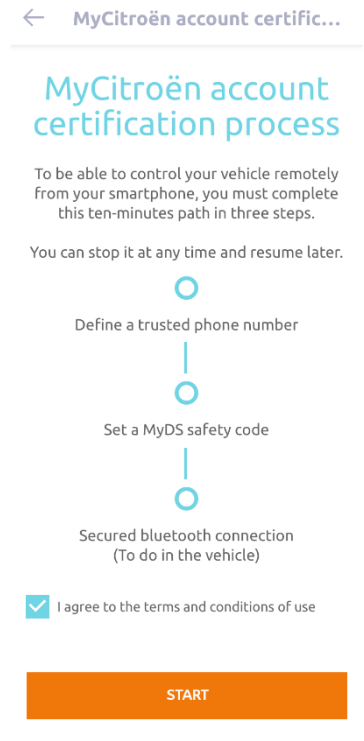

1. Sisestage oma telefoninumber ja SMS-i kaudu saadud kood

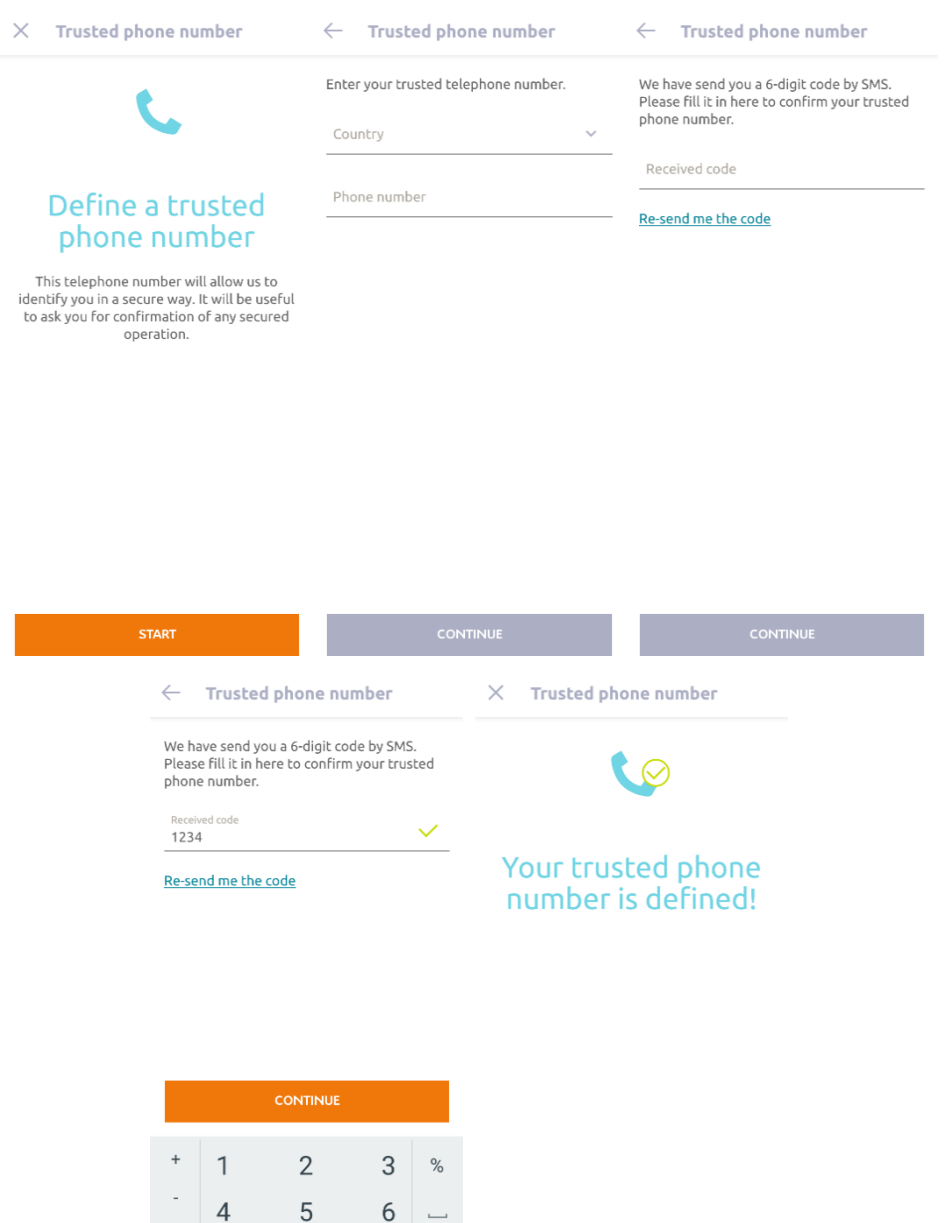

2. Looge oma isiklik 4-kohaline turvakood. Selle sammu alustamiseks saadetakse SMSiga ajutine kood. Esmalt sisestage see telefoni registreerimiseks ja seejärel looge turvakood. See kood võimaldab tagada kaugjuurdepääsu autole ja kasutada kaugjuhtimise funktsioone.

**CONTINUE** 

 $\,8\,$ 

 $\mathsf{O}\xspace$ 

 $\overline{7}$ 

ABC ,  $\omega$ ?#

 $\mathsf g$ 

 $\blacksquare$ 

 $\Omega$ 

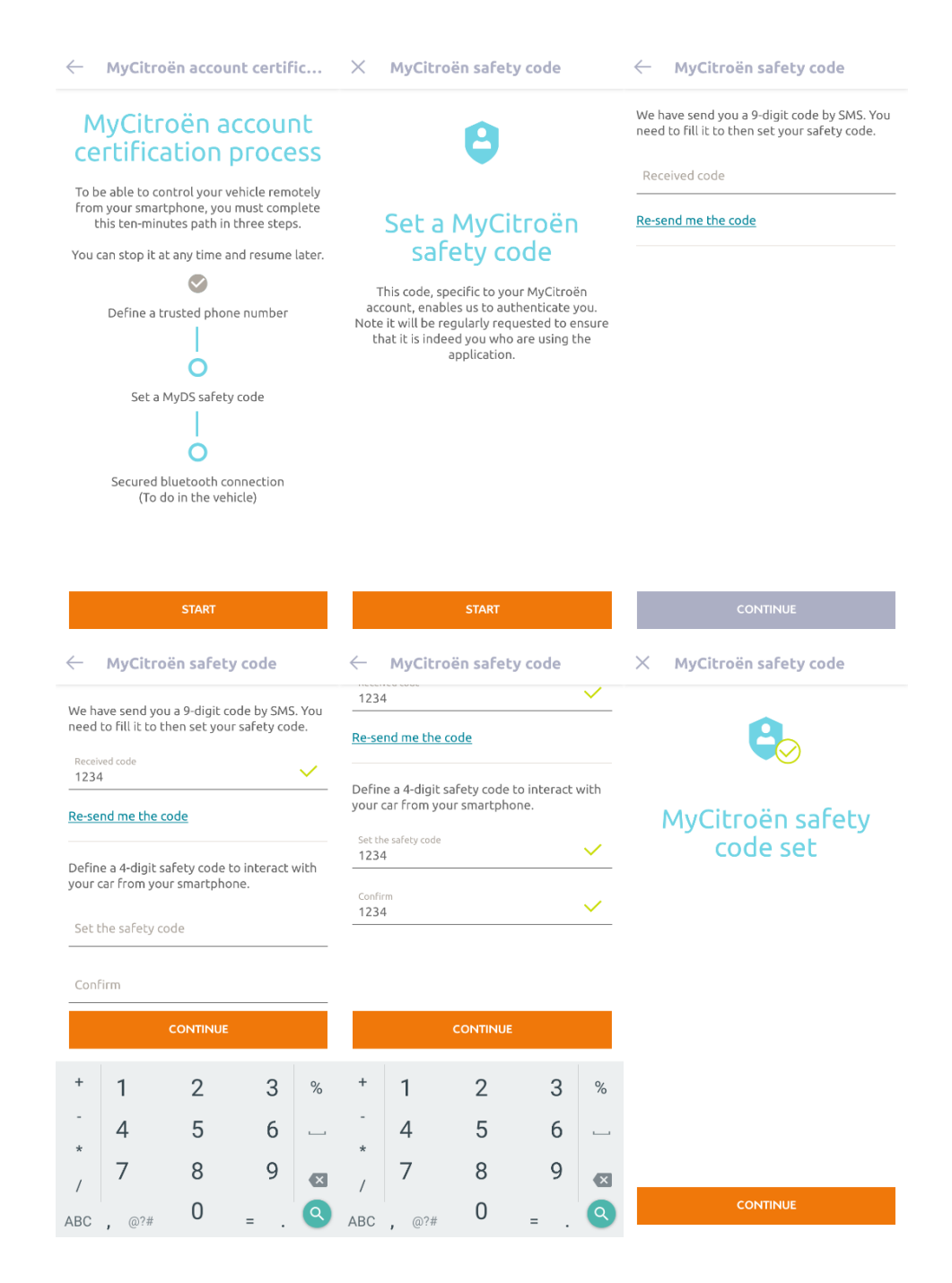

3. Ühendage mobiiltelefon Bluetoothi abil sõidukiga. Minge sõidukisse, lülitage mootor sisse, lülitage mobiiltelefoni Bluetooth sisse ja vajutage sidumise alustamiseks nuppu "SIDUMINE".

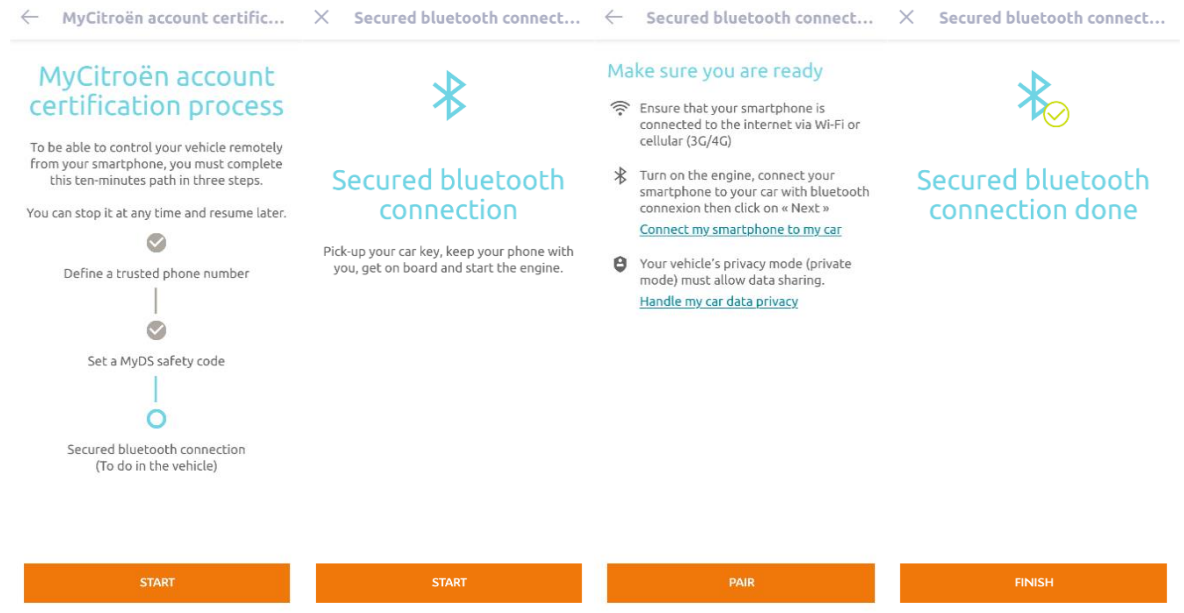

Nüüd on kaugjuhtimisteenus aktiveeritud: Teil võidakse paluda uuendada oma sõiduki seadmete tarkvara, et nautida täielikult kõiki funktsioone ja hallata oma auto teatud funktsioone eemalt.

## **KUIDAS KAUGJUHTIMISTEENUST KASUTADA:**

Kui olete oma sõiduki kaugjuhtimise aktiveerinud, saate mõne lihtsa sammuga juhtida oma auto lukustusolekut, lukustada ja avada uksi või lülitada sisse tuled ja signaal.

Auto kaugjuhtimiseks peate avama ainult rakenduse MyPeugeot/My Citroën/MyDS, valima käsu ikooni, mille soovite oma sõidukile saata, kinnitama toimingu ja ootama paar sekundit. Pidage meeles, et iga 7 päeva järel peate kaugkäsud kinnitama oma turvakoodi abil.

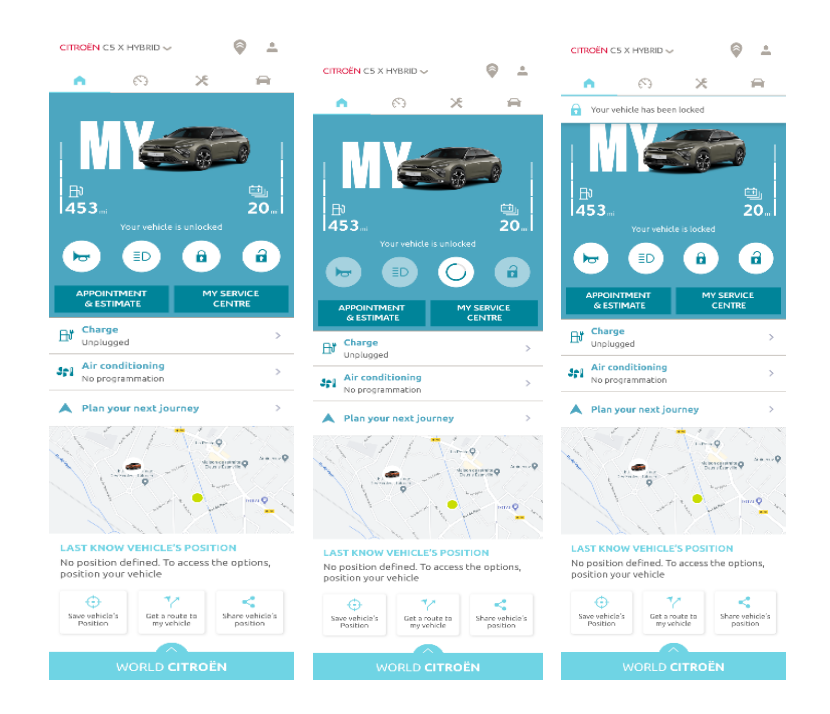